## **Hinweise zur Benutzung von PHREEQC**

Die folgenden Hinweise beschränken sich auf das absolute Minimum, das erforderlich ist, um die mit PHREEQC durchgeführten Rechnungen nachvollziehen zu können und um das Programm auch auf andere Wässer anwenden zu können. Diese Hinweise entsprechen der Vorgehensweise des Autors. Jeder Nutzer hat die Freiheit, davon abzuweichen (es werden beispielsweise verschiedene Programmversionen für unterschiedliche Betriebssysteme angeboten). Das Programm wird von U.S. Geological Survey (USGS) kostenlos zur Verfügung gestellt.

Zum Download des Programms sucht man zunächst die entsprechende Internetseite:

http://wwwbrr.cr.usgs.gov/projects/GWC\_coupled/phreeqc/

(oder Eingabe des Suchbegriffs "phreeqc" in eine Internet-Suchmaschine). Unter der Rubrik "Download" sucht man sich die geeigneten Randbedingungen aus. Im Januar 2012 gelangt man zur Version 2.18. Der Autor hat mit der BATCH-Variante der Version 2.15 gearbeitet. Erfahrungsgemäß haben sich in den vergangenen Jahren nur Änderungen in Details des Programmablaufs, nicht dagegen in den thermodynamischen Konstanten ergeben. Man installiert das Programm auf das C-Laufwerk. Ebenfalls installiert werden ein ausführliches Handbuch sowie zahlreiche Rechenbeispiele. Handbuch und Beispiele sind hilfreich, um mit dem Programm vertraut zu werden.

Wer spontan in das Programm einsteigen möchte, kann die Tatsache nutzen, dass die BATCH-Variante des Programms nicht zwingend installiert und schon gar nicht aktiviert werden muss. Um Standardrechnungen durchzuführen, benötigt man – am besten in einem gesonderten Verzeichnis – nur zwei Programmdateien: phreeqc.exe und phreeqc.dat. Für die BATCH-Variante des Programms sind sie in dieses Verzeichnis (PHREEQC auf der CD-ROM) kopiert worden, sie funktionieren auf allen gängigen Windows-Versionen (geprüft wurden Windows 98, 2000, XP, Vista, 7 und 10). Zusätzlich zu den beiden Programmdateien benötigt man eine "Eingabedatei" im Format "nur Text" mit beliebigem Dateinamen, üblicherweise ohne Erweiterung. Die Gestaltung einer Eingabedatei kann in diesem Verzeichnis an den Dateien ohne Dateierweiterung studiert werden.

Das Programm ist tolerant: In der Eingabedatei werden toleriert: Leerzeichen, Leerzeilen, Tabstopp-Zeichen, unterschiedliche Reihenfolgen der Analysenparameter sowie erläuternde Textzeilen, sofern sie am Anfang der Zeile mit dem Zeichen # kenntlich gemacht wurden. Dimensionslose Konzentrationsangaben werden als mmol/l in die Berechnung übernommen, andernfalls gibt man die verwendete Einheit vor. In einigen Eingabedateien wurde vorgegeben "units ppm". Die Angabe der berechneten Spezieskonzentrationen erfolgt in mol/l, für Zehnerpotenzen wird eine vereinfachte Schreibweise benutzt, beispielsweise wird statt  $7.3 \times 10^{-3}$  geschrieben: 7.3e-003. In einer Eingabedatei können mehrere Rechenbefehle erteilt werden. Mit der Zeile END wird die vorangegangene Rechnung aus dem Speicher geräumt. Weitere Details erfährt man im Handbuch, bei der Durchsicht der Datei phreeqc.dat oder beim Blick in die Dateien der Rechenbeispiele.

Die Berechnung selbst wird durch Doppelklick auf die Datei phreeqc.exe gestartet. Dann gibt man den Namen der Eingabedatei ("input file") ein und quittiert insgesamt drei Mal mit ENTER. Am Ende der Berechnung erhält man eine Ausgabedatei mit der Dateierweiterung "out". In diesem Verzeichnis sind die Ausgabedateien umbenannt worden: Sie erhielten die Dateierweiterung "001", um zu verhindern, dass sie bei einem erneuten Rechendurchgang überschrieben werden.

Die in diesem Verzeichnis aufgeführten Analysenbeispiele stammen aus dem Analysenanhang des Buches.

- A 07: Analyse 7, Konzentrationsangaben in ppm (mg/l). Als Calcit-Sättigungsindex ergeben sich – je nach Berechnung – die Ergebnisse +0,11 und +0,08, das Wasser ist also calcitabscheidend. Aus den Berechnungsergebnissen für die Calcium-Gesamtkonzentration ergibt sich ein Calcitlösevermögen von -153 mmol/l, also eine Tendenz zur Calcitabscheidung.
- C\_07: Wie A\_07, Konzentrationsangaben jedoch dimensionslos, gleichbedeutend mit mmol/l.
- A 14: Analyse 14, Konzentrationsangaben in ppm (mg/l). Als Calcit-Sättigungsindex ergeben sich – je nach Berechnung – die Ergebnisse -2,13 und -2,14, das Wasser ist also calcitlösend. Aus den Berechnungsergebnissen für die Calcium-Gesamtkonzentration ergibt sich ein Calcitlösevermögen von 337 mmol/l.
- C\_14: Wie A\_14, Konzentrationsangaben jedoch dimensionslos, gleichbedeutend mit mmol/l.
- CALCIT: Berechnung der Calcitsättigung in reinem Wasser. Es wird ein pH-Wert von 10,3 erreicht.
- GIPS: Berechnung der gelösten Spezies sowie der Sättigungsindices bei 10 °C in einer Lösung, die nur Calcium- und Sulfationen (je 1 mmol/l) enthält. Berechnung der Sättigungskonzentration von Gips bei 10 °C (14,44 mmol/l entsprechend 579 mg/l  $Ca^{2+}$  und 1387 mg/l SO<sub>4</sub><sup>2-</sup>) und bei 25 °C (15,64 mmol/l entsprechend 627 mg/l Ca<sup>2+</sup> und 1502 mg/l  $SO_4^{2-}$ ).

Nachstehend ist eine Auswahl von Rechenergebnissen wiedergegeben, die nach DIN und mit PHREEQC gewonnen worden sind.

Rechenergebnisse zur Calcitsättigung, berechnet nach DIN 38404-10, Rechenverfahren 3, und nach PHREEQC, Version 2.15.0. Berechnung (wenn nicht anders angegeben) mit KS 4,3 und pH(T).

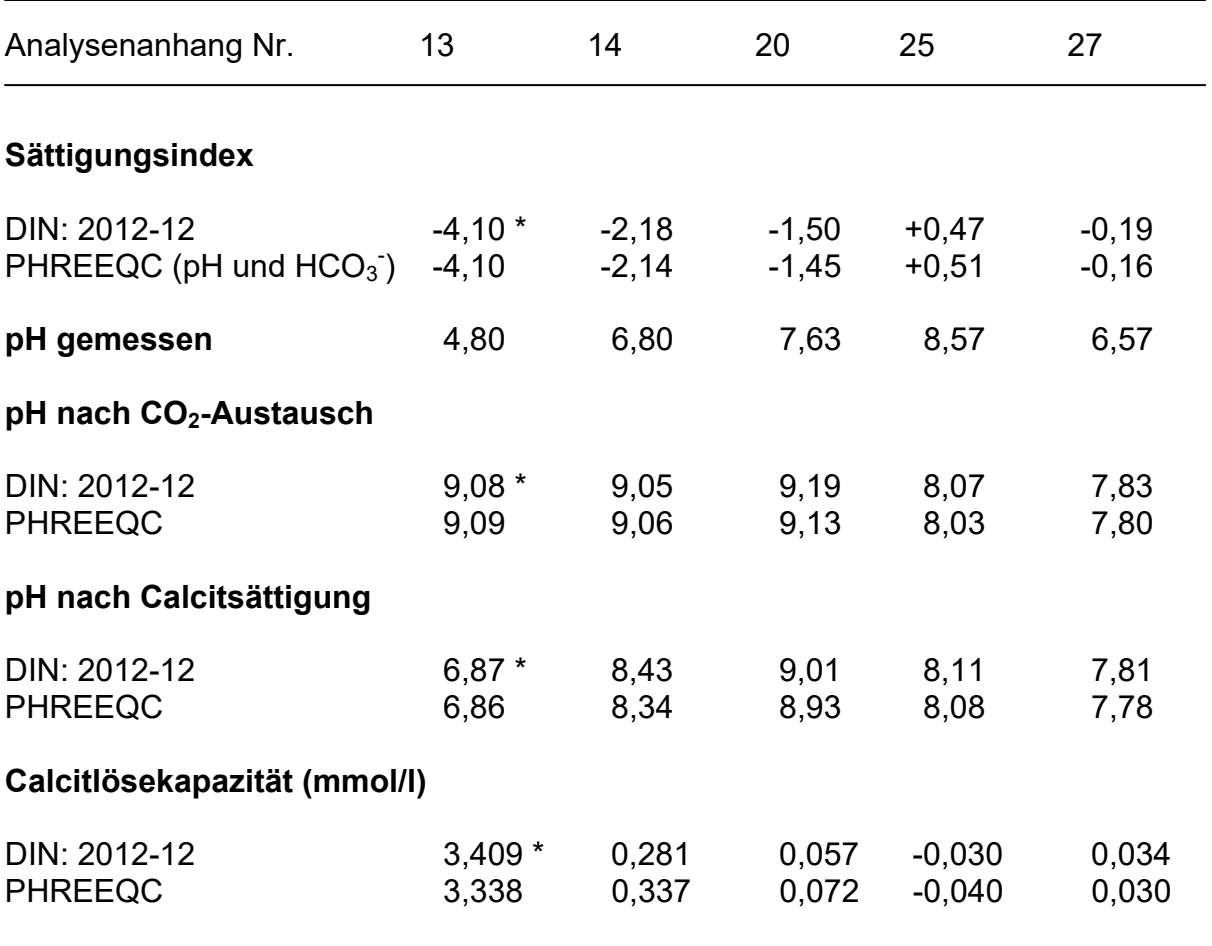

\* Berechnung mit KB 8,2 und pH(T)